## Viewing results

- $\triangleright$  View [the results of a test](#page-0-0)
- $\triangleright$  [View the final grade](#page-1-0)

## <span id="page-0-0"></span>View the results of a test

- 1. Click on the Evaluations and Results section.
- 2. Click on the appropriate evaluation results icon to view the mark  $\overline{\mathbb{Z}}$ .

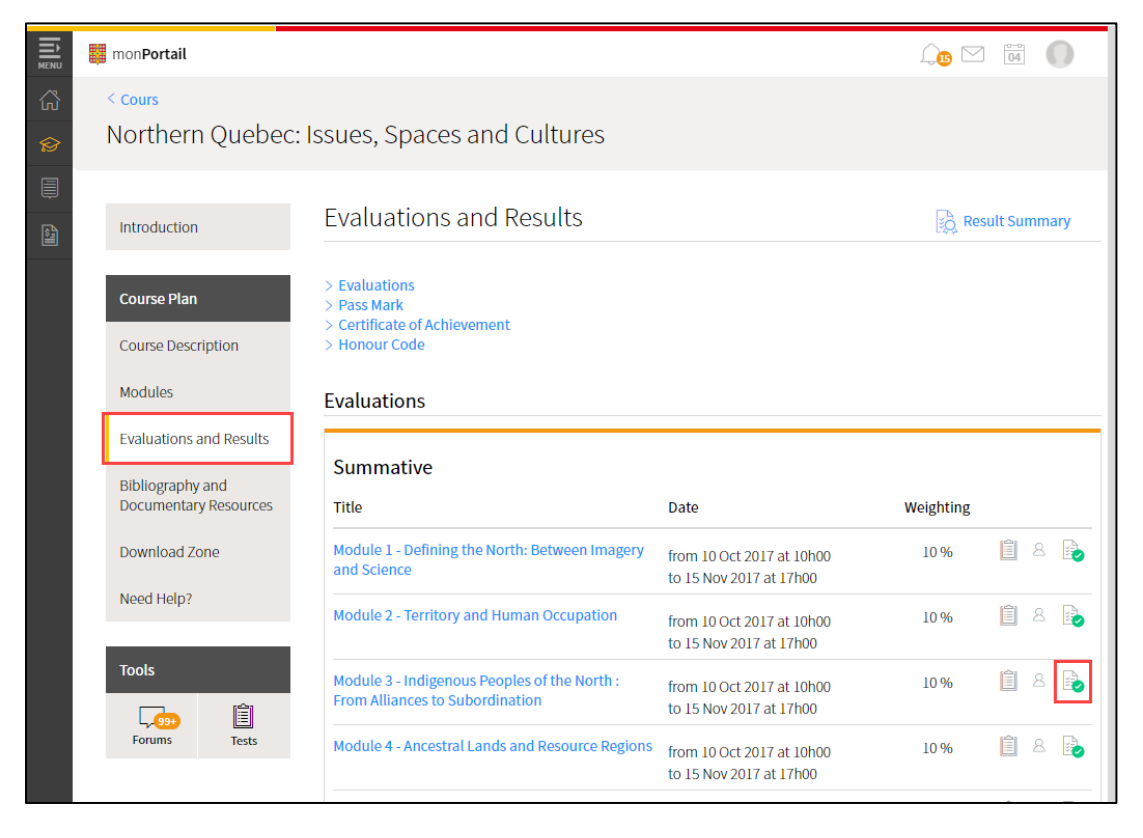

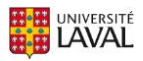

3. The result for the test is displayed.

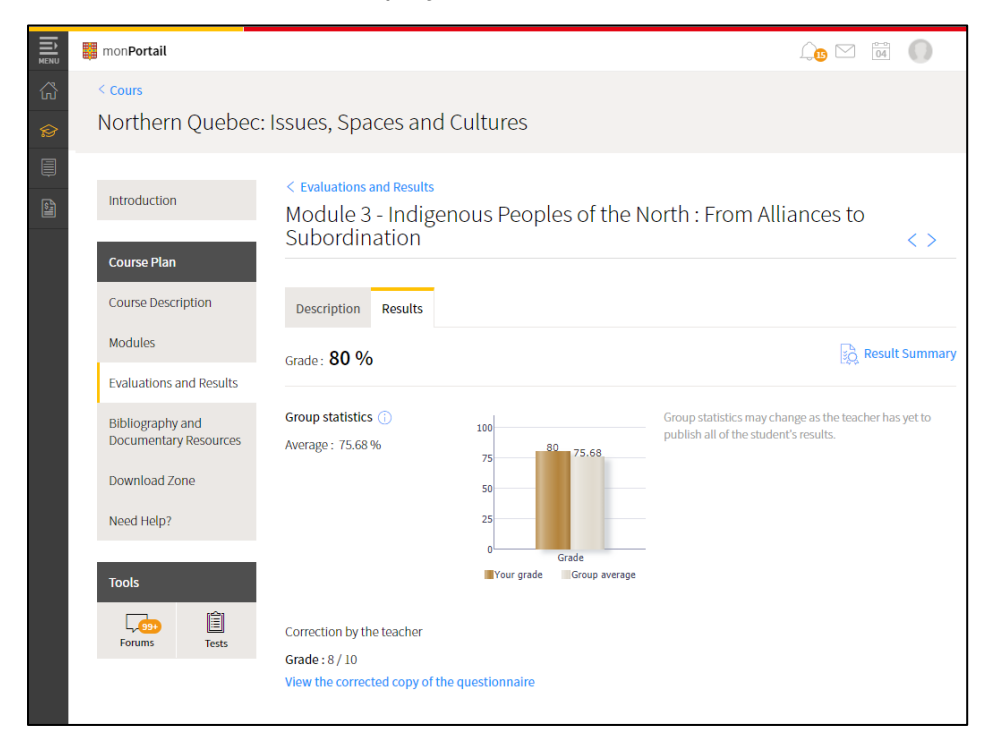

## <span id="page-1-0"></span>View the final grade

- 1. Click on Evaluations and Results section.
- 2. Click on the Result Summary link.

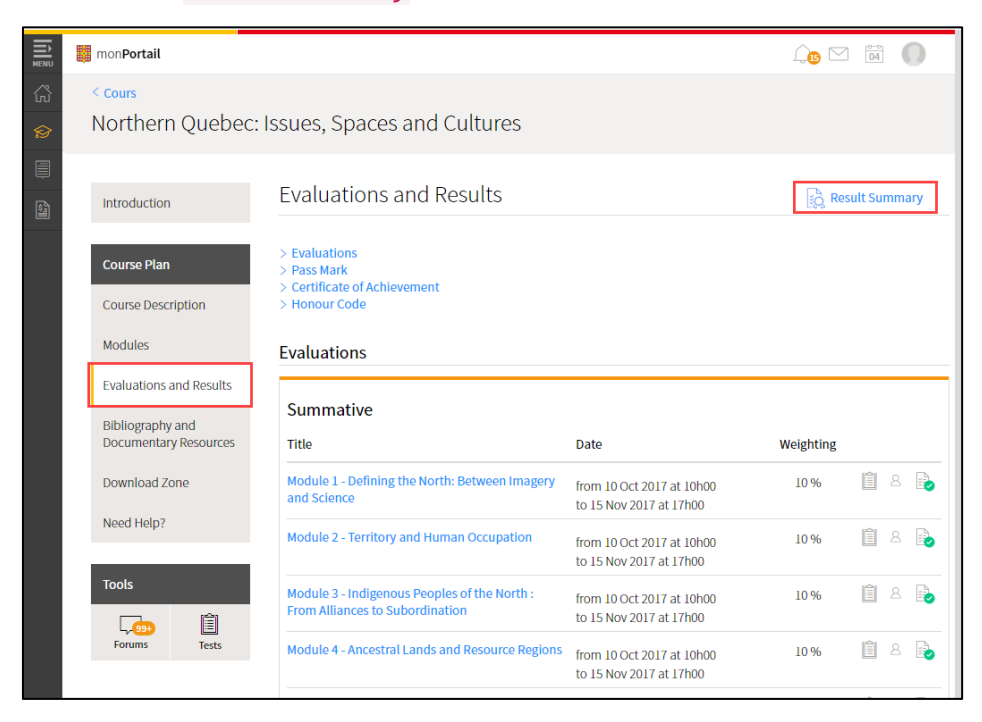

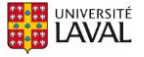

3. The results you obtained for your various evaluations and your final grade are displayed.

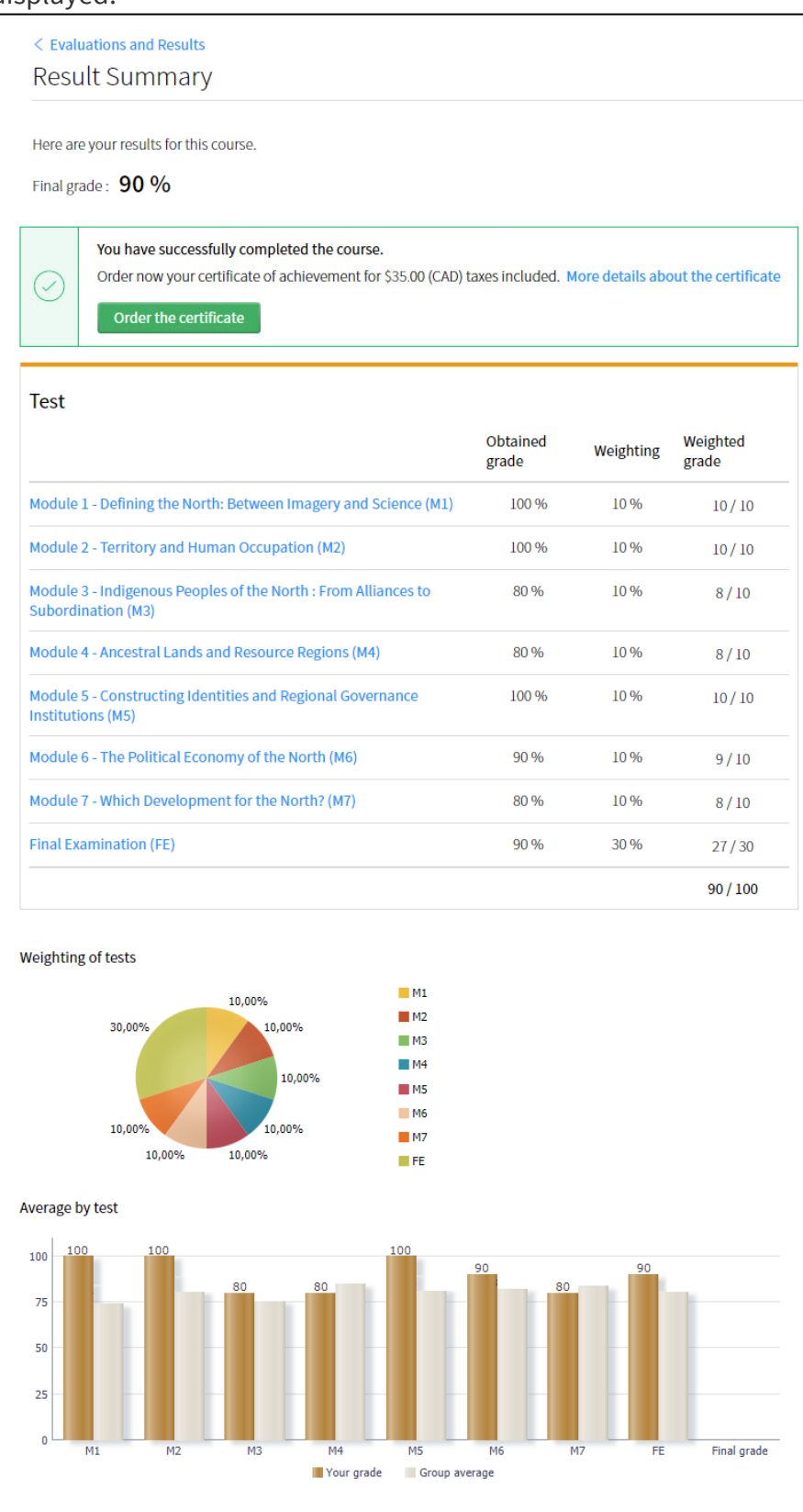

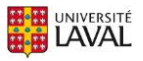